# 1. SDK Installation

1. Unzip SG\_SDK(1405-V327).zip at C:\.

C:\SG\_SDK should be created after extraction is complete.

2. Add 2 paths to Environment Variables in System Properties. The paths should be located at the left most side.

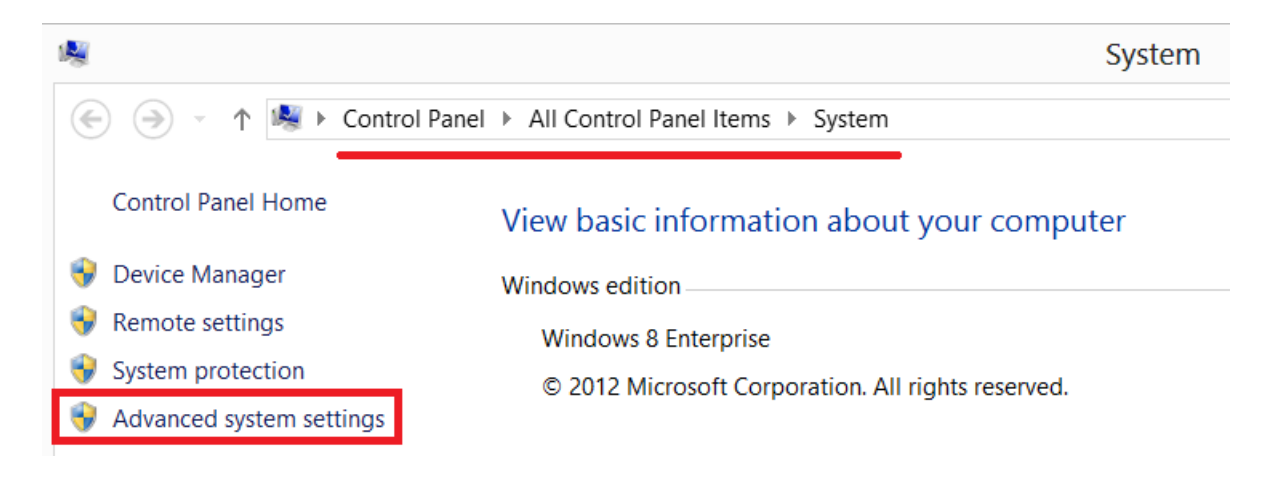

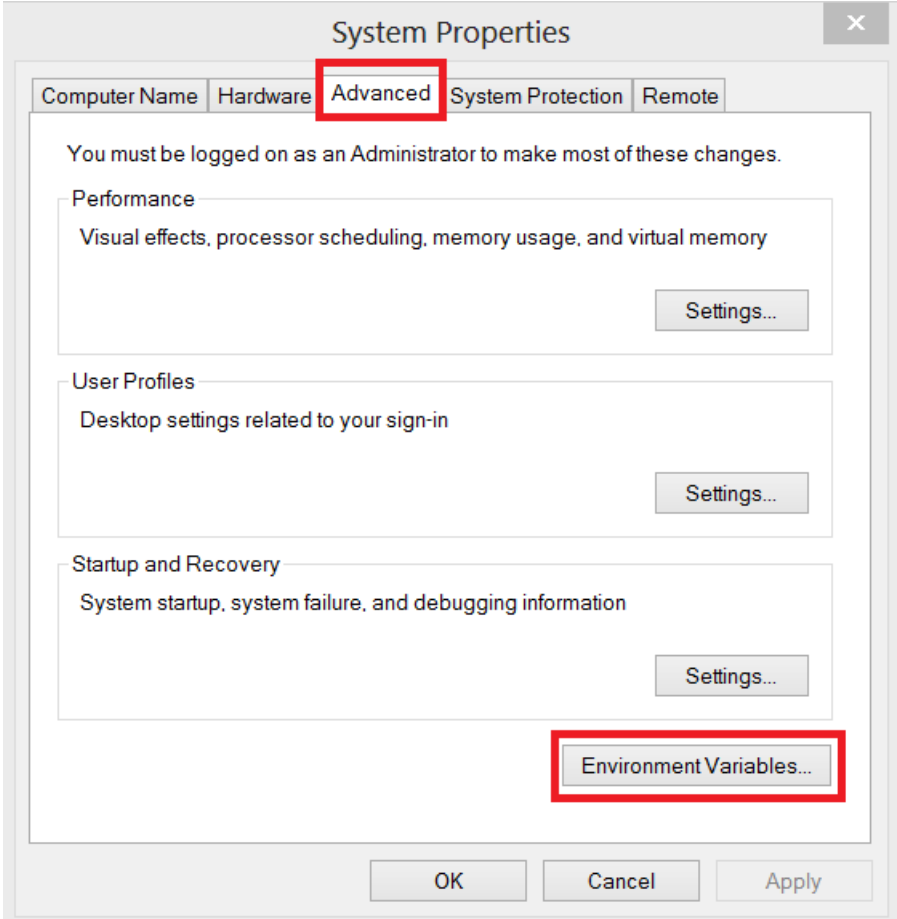

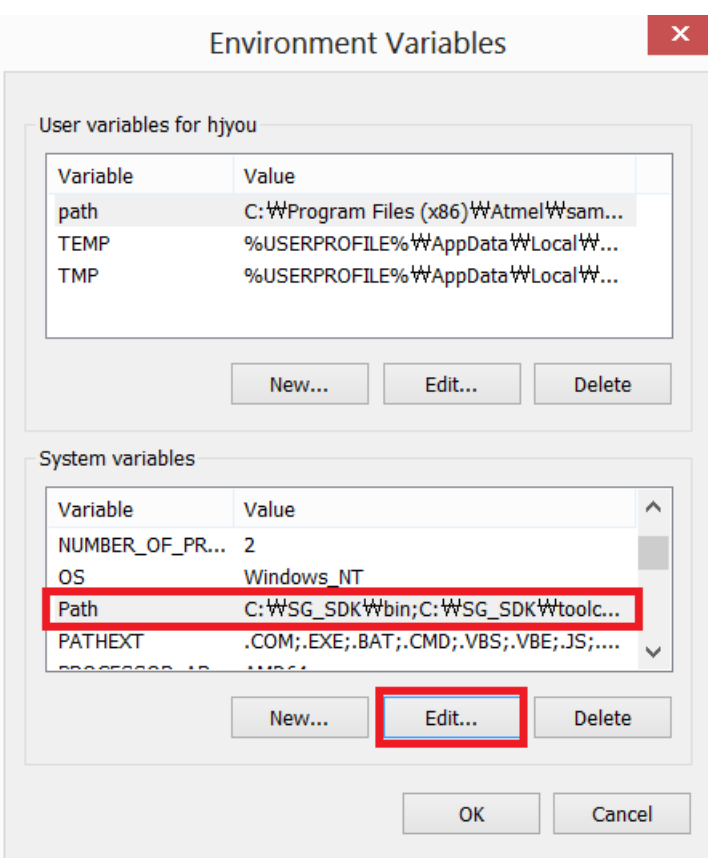

Select "Path" from "System variables" then click the Edit button.

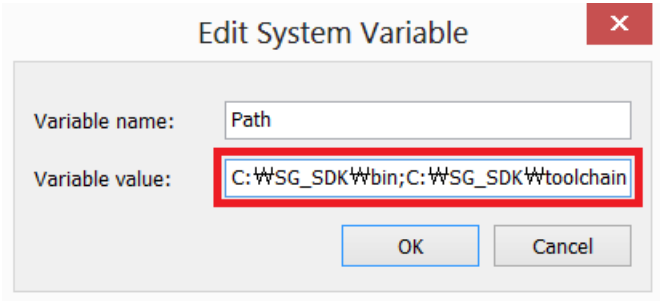

Add "C:\SG\_SDK\bin;C:\SG\_SDK\toolchains\bin;" without the quotes and click the OK button.

### 2. Application Compile

- 1. Open a Command Prompt window
- 2. Go to the folder where SG SDK sample source code is located.

#### cd C:\SG\_SDK\apps

3. Compile the source code.

make tcp\_server

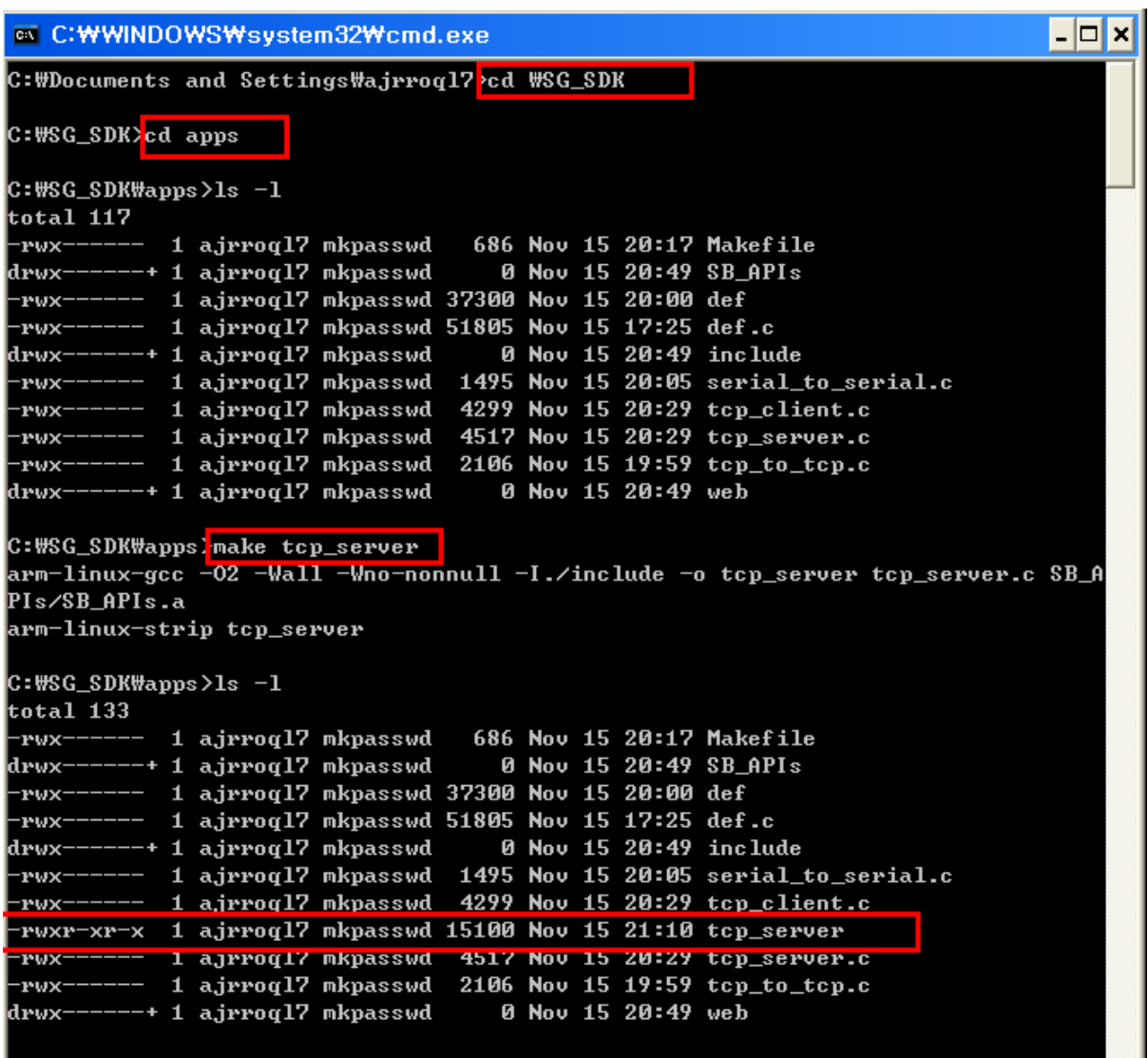

C:\SG\_SDK\apps>\_

## 3. Application Upload

1. Use FTP to connect to SerialGate and upload the compiled sample source code as shown below.

IP address of SerialGate shown below is 192.168.0.223 which is the factory default value.

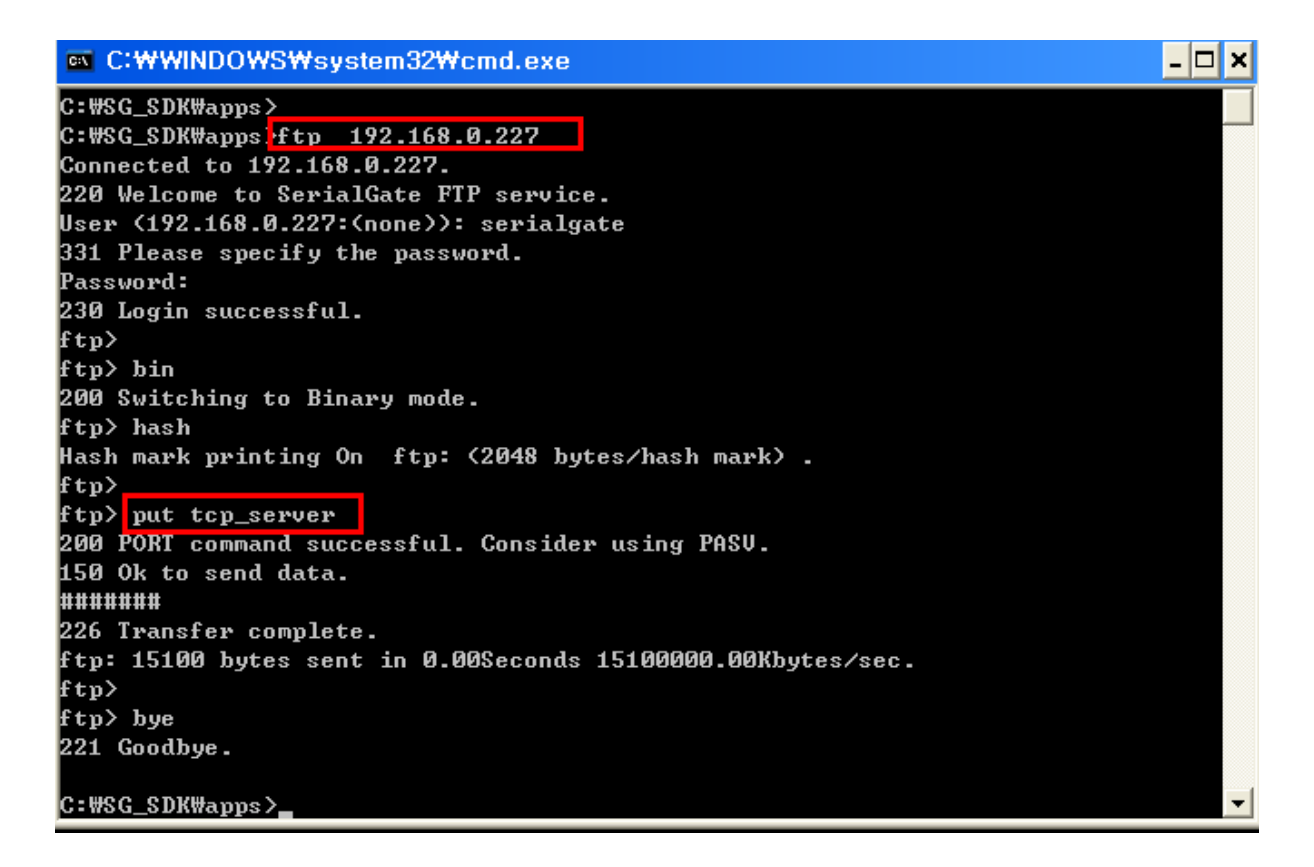

## 4. Application Execution

1. Connect to SerialGate using telnet.

2. Modify the file attribute for the uploaded file so that it will be executable.

### 3. Run it.

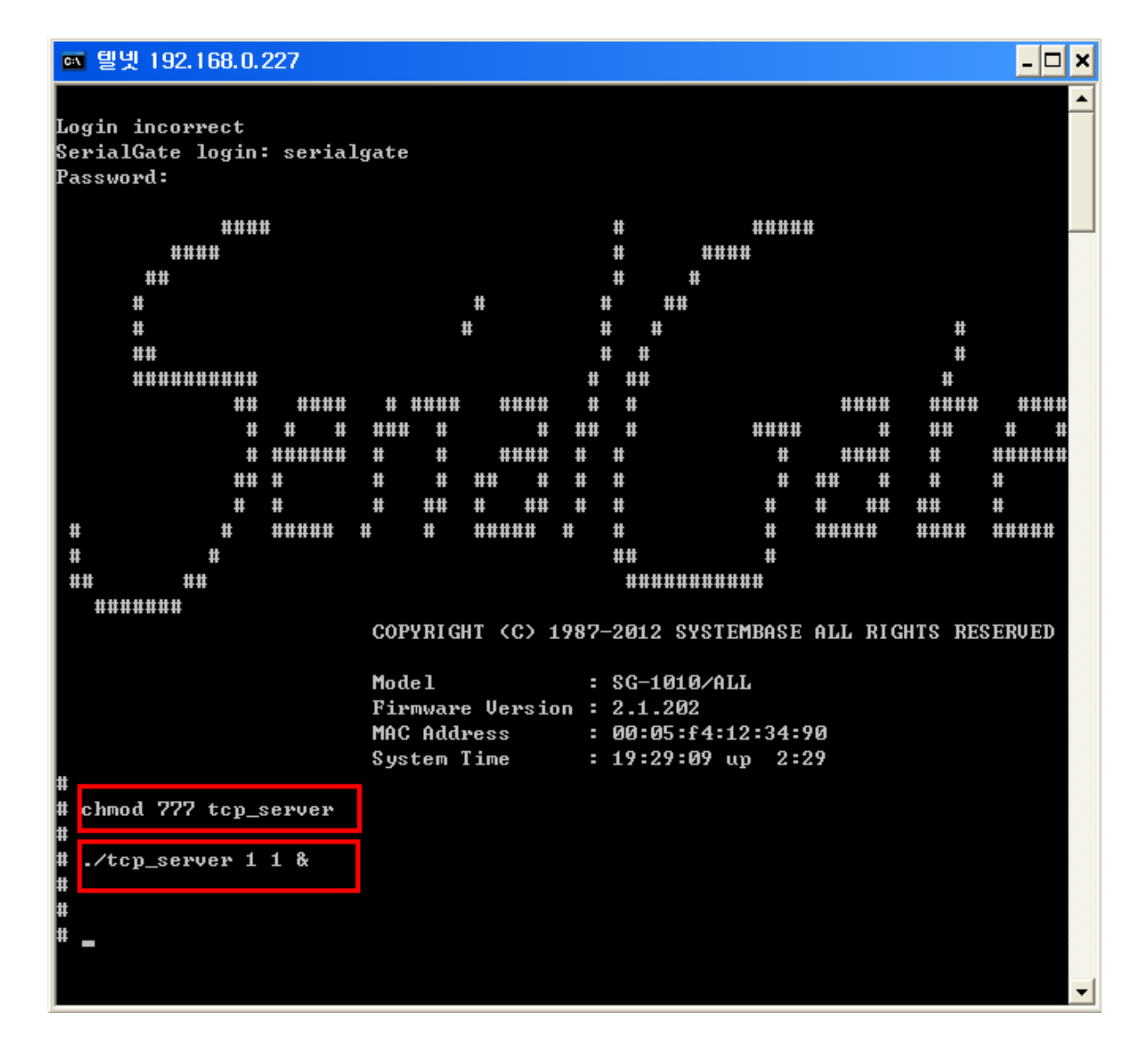

Note) When the user application is uploaded using FTP, it will be stored in /tmp folder.

(When the users use telnet to connect, they will be connected to the default folder; /tmp.)

## 5. Auto-start the Application

1. Use a web browser to connect to change the serial settings.

- 2. Select "Serial Settings" from the left menu.
- 3. Choose User Application in the Operation Mode.
- 4. Set Port Alias as /flash/ts <argument>.

(Caution) Maximum 16 bytes can be registered, therefore, excluding 7 characters from /flash/, 8 characters of program name and argument can be set.

/flash/ folder cannot be removed even if the SerialGate resets. The users should place the program in this location

From 4. Application Execution, copy the user program to /flash/ folder.

#### cp tcp\_server /flash/ts

 As stated above, application name can be 8 characters maximum, change the folder location to ts and define a value in Port Alias including the folder name, execution file name and the argument.

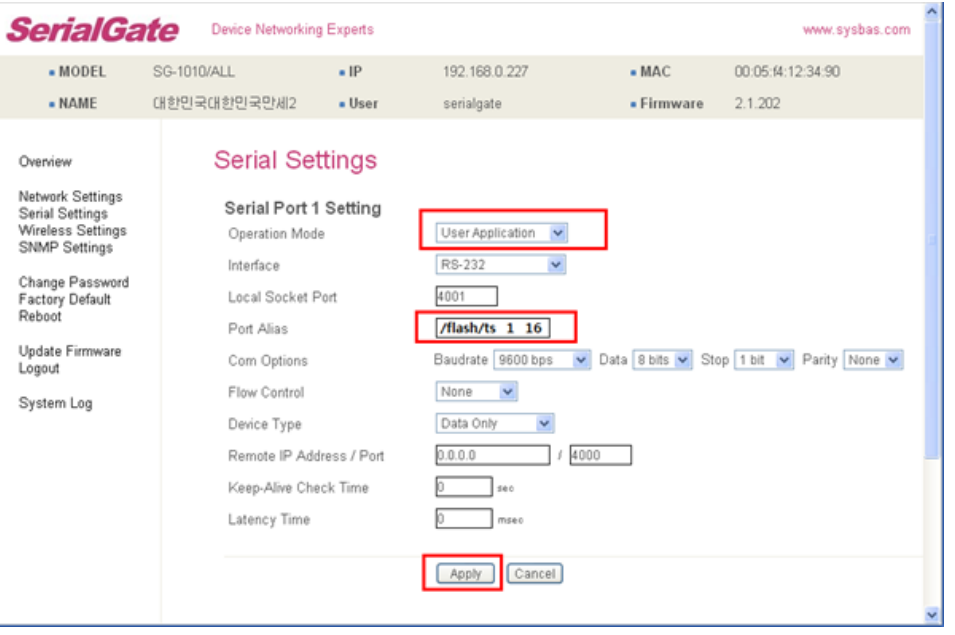

## 6. Auto-run Application using the Shell

If pre-defined shell, "userinit.sh", exists in the /flash/ folder in SerialGate the application will automatically start.

Auto-run from the shell can execute multiple application.

The following example shows an exemplary program, tcp\_server, running for the each ports by the script file.

Two files "tcp\_server" and "userinit.sh" need to be located in /flash/ folder.

When SerialGate reboots, userinit.sh will run three commands as shown below.

(Caution) userinit.sh and tcp\_server must be set as executable file.

(Caution) Each serial port settings must be set as "disable" in "Operation Mode".

(Two programs should not share the same port.)

File contents in "userinit.sh".

#!/bin/sh /flash/tcp\_server 1 16 & /flash/tcp\_server 2 16 & /flash/tcp\_server 3 16 &

tcp\_server exemplary program will refer to the configuration settings (Serial Settings from the Web Manager) for serial port #1, #2, and #3 then execute daemons separately.

(Refer to tcp\_server source code for argument contents.)